## WILMA –opiskelijahallintojärjestelmään kirjautumisen ohje yrittäjäopiskelijalle

- Ota Office 365 -palvelu ja oppilaitoksen sähköposti käyttöösi siirtymällä nettiselaimella osoitteeseen [https://portal.microsoftonline.com](https://portal.microsoftonline.com/) .
- Kirjaudu verkkopalveluun POKElta saamillasi tunnuksilla.
- Käyttäjätunnuksen opiskelija saa vastuukouluttajalta.
- Kirjoita käyttäjätunnuksesi muodossa opiskelijanumero(at)edu.poke.fi ja verkkosalasanasi.
- Ensimmäisen kirjautumisen yhteydessä sinun on määriteltävä salasanan palautuksen puhelinnumero.

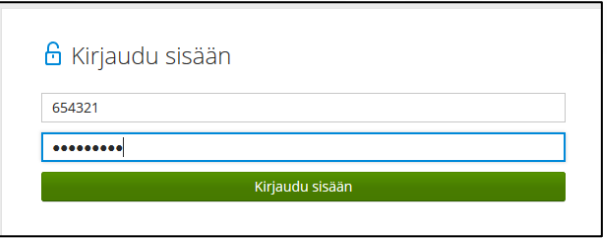

Klikkaa yläpalkista kohdasta … ja klikkaa Lomakkeet –linkkiä.

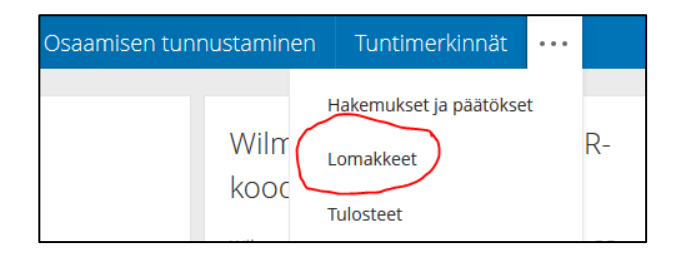

Tarkista henkilötietosi ja lisää tilinumerosi ja pankkisi BIC-tunnus kohdasta Henkilötietojen tarkistus ja muokkaus. Tilinumero- ja BIC-tunnus -kohta on lomakkeen lopussa.

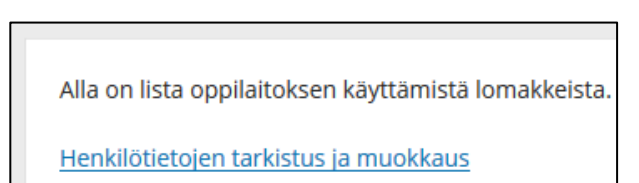

Wilman kautta näet oppisopimustasi koskevat päätökset. Klikkaa yläpalkista kohdasta Hakemukset ja päätökset -linkkiä.

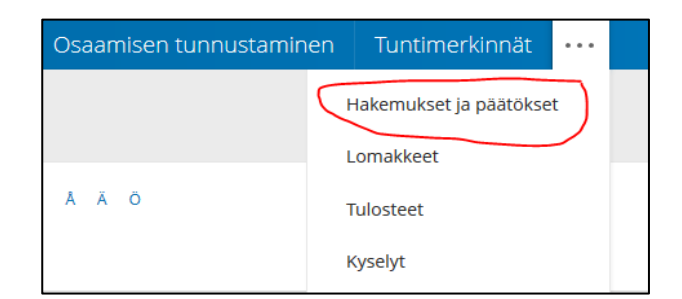

## Työelämäpalvelut

Pohjoisen Keski-Suomen ammattiopisto Työelämäpalvelut Piilolantie 17, PL 41, 44101 Äänekoski Puh. 040 7120 923, myynti@poke.fi, www.poke.fi

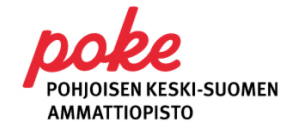